## **COM PENJAR UN VIDEO AL YOUTUBE?**

1. Feu click a la cámara superior.

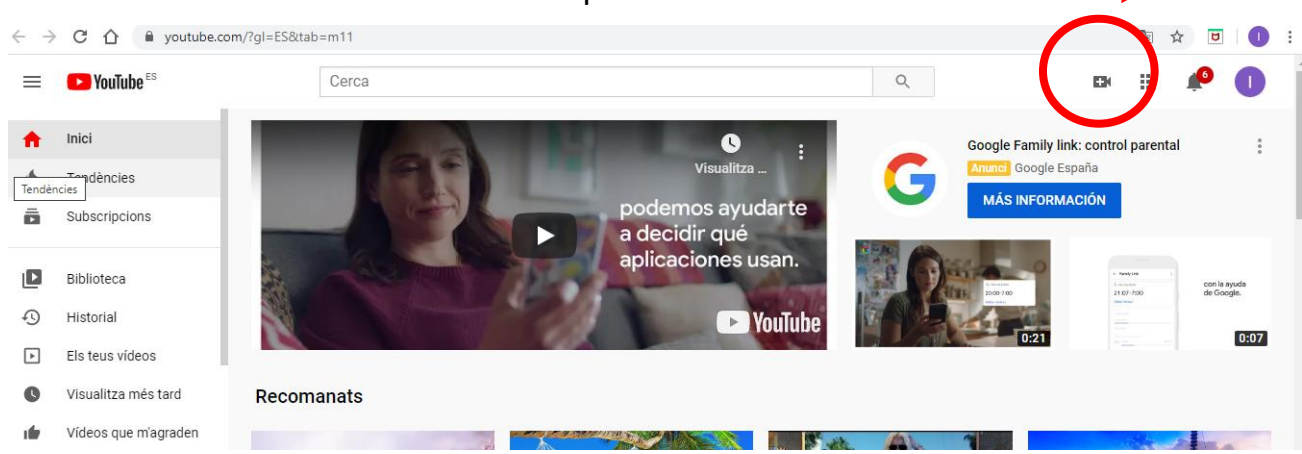

## 2. Fer clic a "Penja un vídeo"

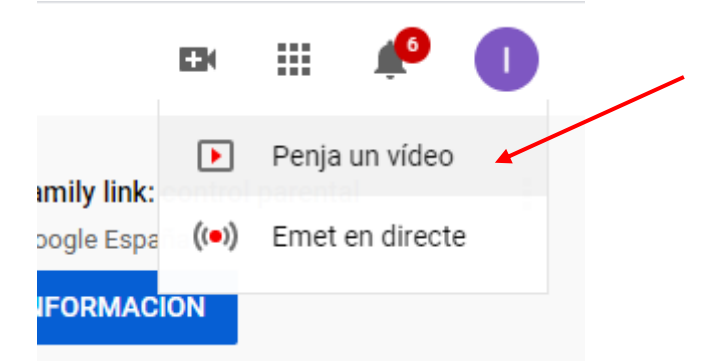

## 3. Seleccionar fitxer, buscar-lo i carregar-lo.

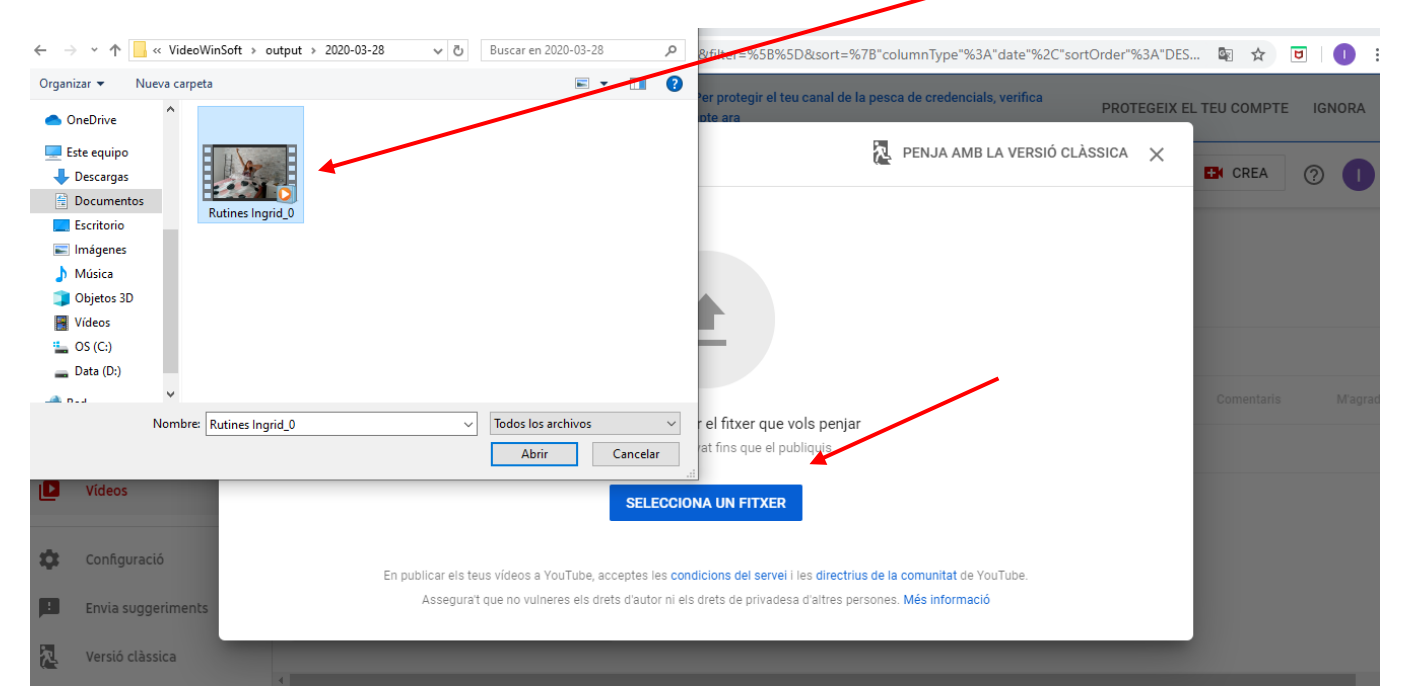

## 4. Mentre carrega pots canviar el títol i fer una descripció.

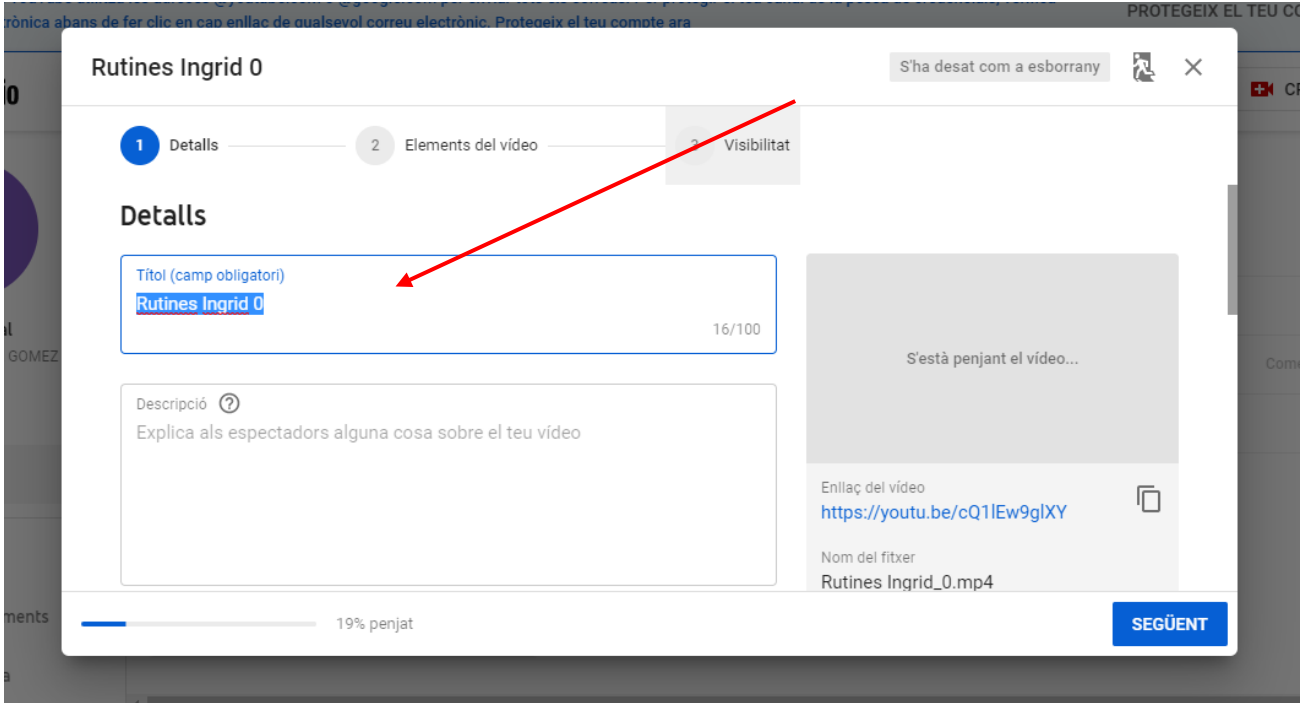

5. Donar a següent.

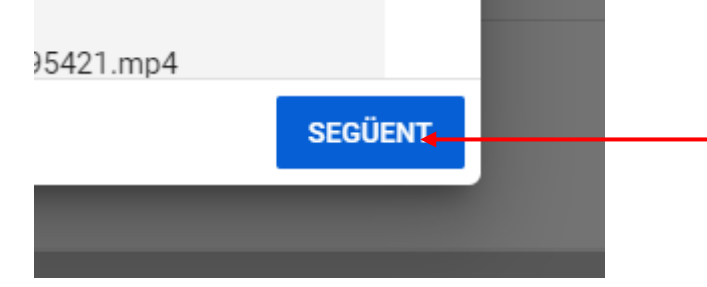

6. Marcar la opció que considereu més adient i tornar a donar a següent.

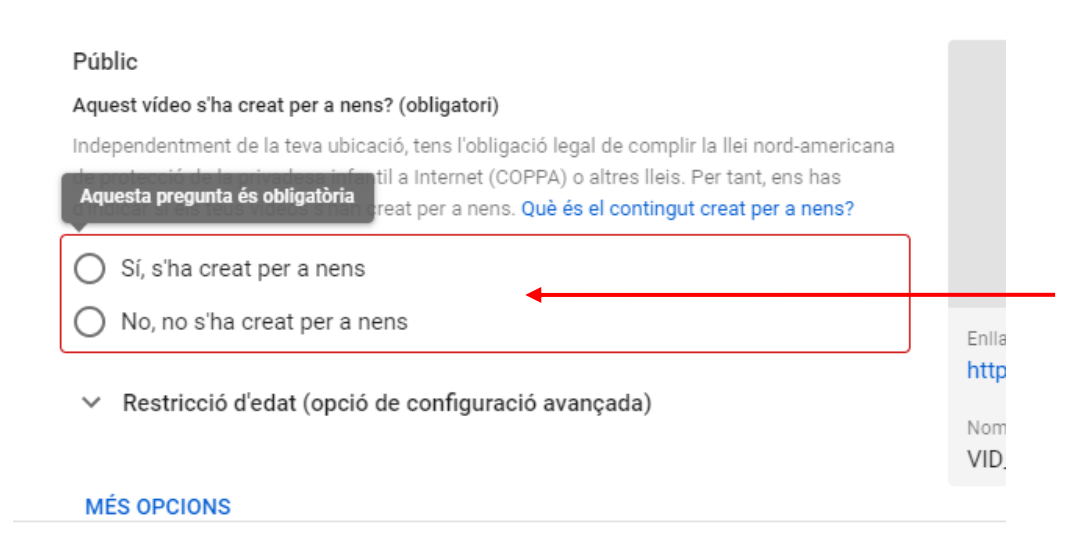

7. Marcar la opció "Ocult" (d'aquesta forma només qui té l'enllaç pot veure el vídeo) i "desa".

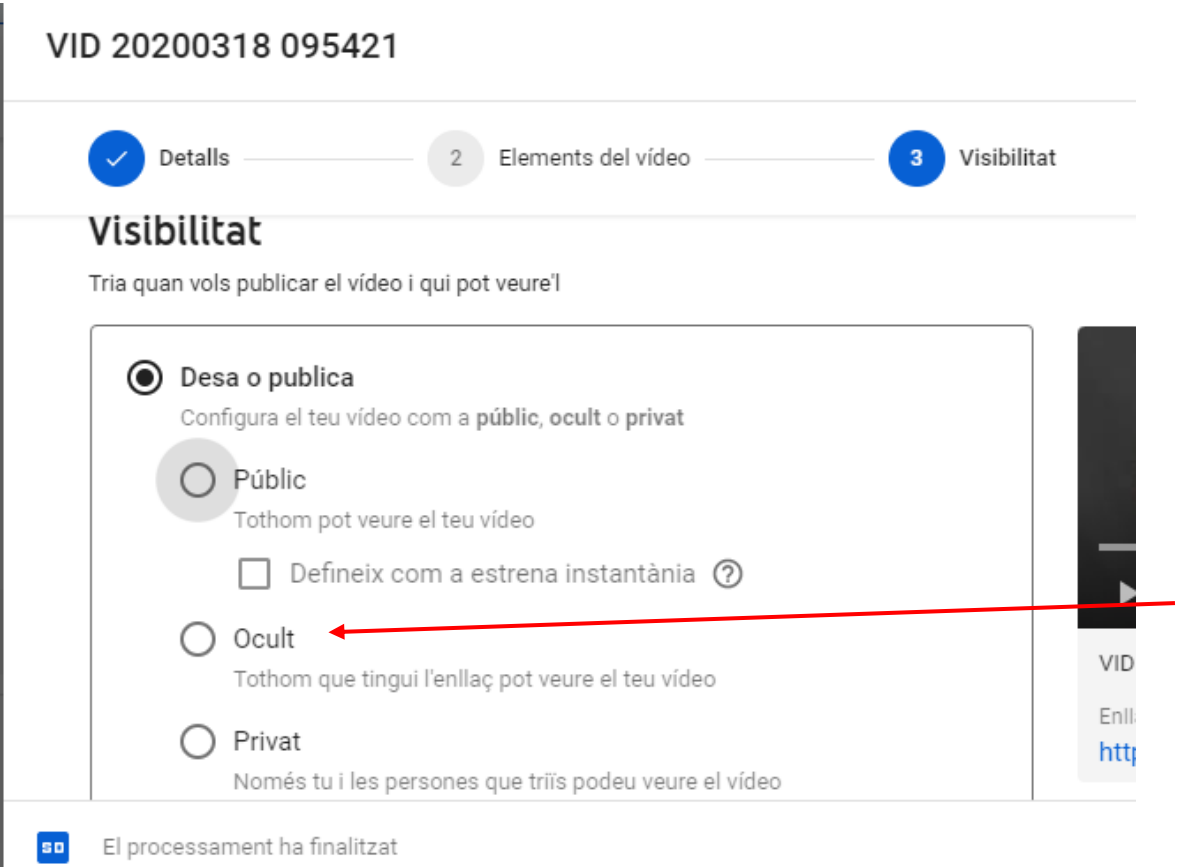

8. Copia l'enllaç del teu vídeo (el que heu de passar):

l

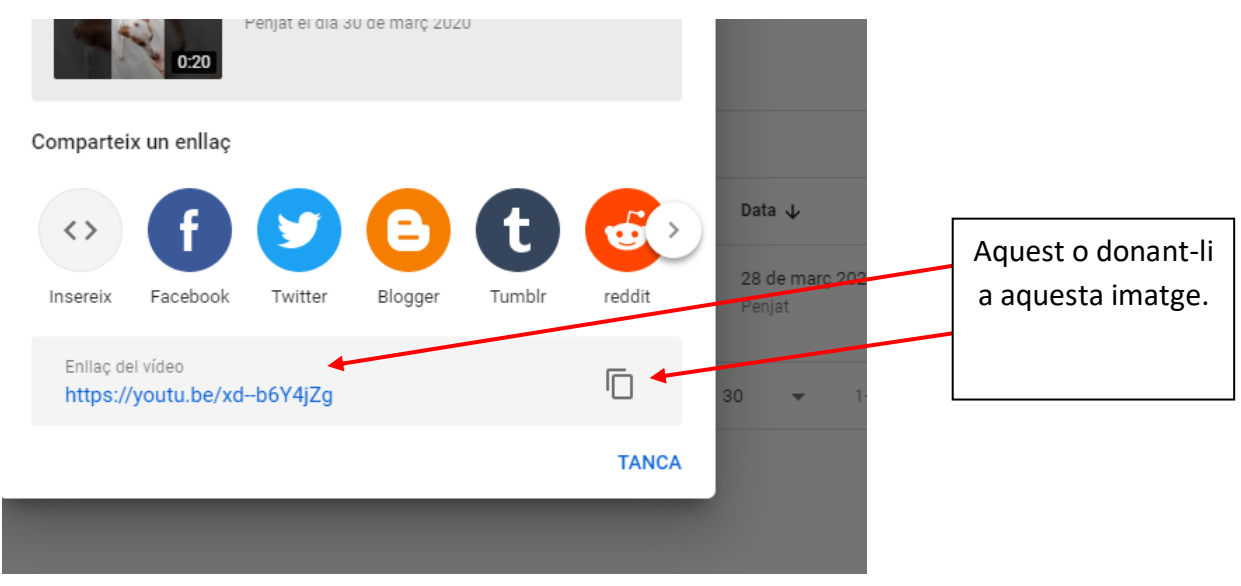

9. Copieu l'enllaç a l'Email i ens l'envieu.